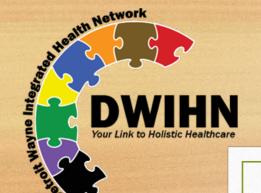

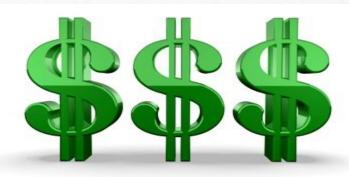

# An Overview of SD-FMS Coordinator 05/2021 The Budget Process

# Purpose

Understanding the components needed to develop a cohesive budget that is reflective of the supports, services, and goals outlined in the Independent Plan of Service (IPOS)

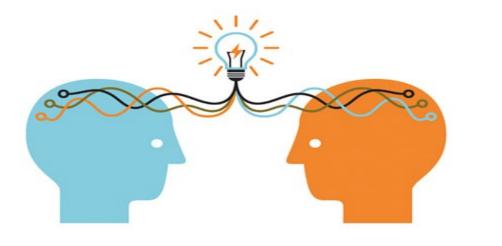

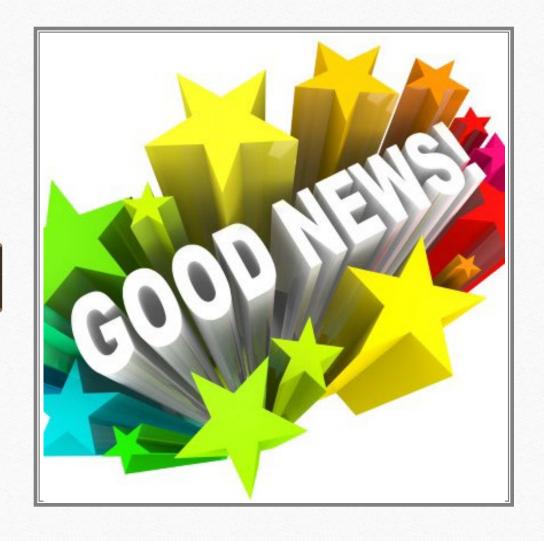

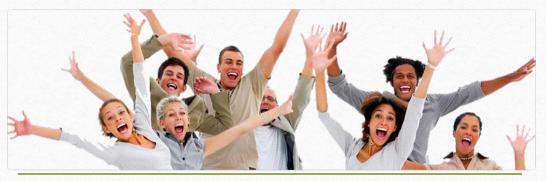

- The CRSP (Support Coordinator) educates the Member/Legal Rep/Support Circle about Self-Directing
- DWIHN drafts the budget worksheet and assigns original signers
  - Oversight, support, & training
  - The CRSP (SC) obtains the Member's signature, uploads Budget into MHWIN

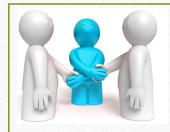

# Understanding the Budget

- The Budget is developed during the Person-Centered Planning process.
- The Budget must be *flexible*...it is not a predetermined amount
  - Flexibility means the member may adjust the DWIHN-authorized funds to accomplish their IPOS.
    - This could include moving funds between budgetary lines to accomplish the individual's IPOS.
  - **NOTE:** A change in the support/service needs could also mean a change in the budget

# Developing the Budget

Once the member has decided to direct some or all their services, DWIHN will initiate the budget development.

- The process is:
  - Used to educate each individual prior to engaging in the budget development.
  - Transparent
  - Developed at least annually
     or when changes are needed

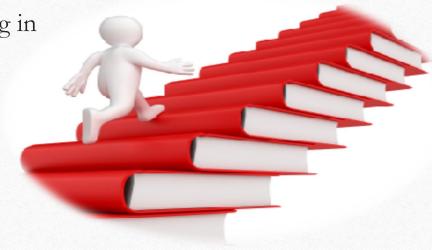

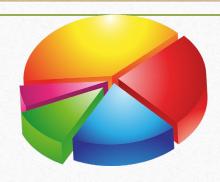

# Costs included in the overall budget

The member will decide what will be included in the final budget, within the overall cost parameters determined by DWIHN

#### Possible costs include:

- Self-directed services
  - Community living supports (CLS)
  - Respite
- Overnight health and safety supports

- Required Trainings
- Mileage
- Paid time off
- Rate of pay

#### THE BUDGET WORKSHEET

#### Log into MHWIN

https://w3.pcesecure.com/cgi-bin/WebObjects/DWCAdmin

Once you have logged into MHWIN, Click on the notification on your screen indicating "You Have Documents to Sign"

All unsigned documents will populate on the screen.

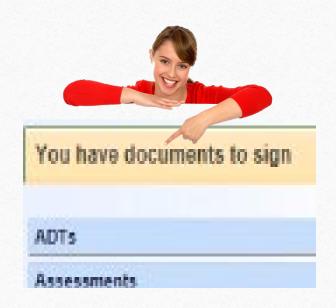

#### 2 Unsigned Documents

| Date *     | Type 🗆              | ▼ Consumer * | Signature Title                            |                                                       |
|------------|---------------------|--------------|--------------------------------------------|-------------------------------------------------------|
| 04/14/2021 | IPOS<br>Addendum    |              | Staff                                      | Review and Sign Consumer Chart<br>View Document Print |
| 02/29/2020 | Budget<br>Worksheet |              | Clinically Responsible Service<br>Provider | Review and Sign Consumer Chart<br>View Document Print |

## THE BUDGET WORKSHEET

There could be several unsigned documents in the queue listed by:

- Date ~ date document was created
- Type ~ the type of document
- Consumer ~ Member's ID and Name
- Signature Title ~ Required signer/creator
- Untitled ~ lists the user's options for the type of document listed
- Locate the Budget Worksheet under the "Type" header
  - Select to "Review and Sign" the one listed as the "Budget Worksheet"

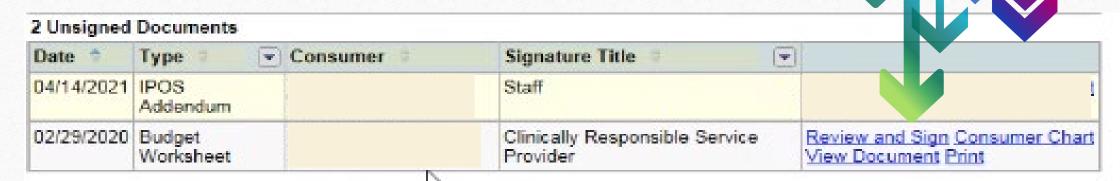

## Take notice:

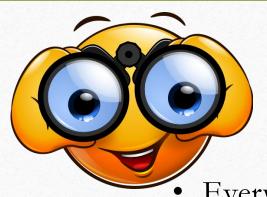

#### **SELF-DETERMINATION**

**Current Assignments** 

**DWIHN CMH** Eff: 07/01/2019

Designation: SMI + DD

Primary: DD

BH CRSP: Community Living Services

SUD CRSP: NOT ASSIGNED

Current LOC

No Completed LOCUS on file

Every member who Self-Directs their services, must have:

- A viewable Self-Determination banner
  - If not, please send an email notification to <u>Self-Determination@dwihn.org</u>
- The Clinically Responsible Service Provider (CRSP)
  - If incorrect or missing, contact the DWHIN's Access Center at: Accesscenter@dwihn.org

## Understanding the Index

#### Index

- 1. Basic Info
- 2. Self-Directed Services
- 3. <u>Total Supports</u>
- 4. Signatures

- 1. Basic Info: displays the budget worksheet's basic information
  - Budget Dates, PCP Dates, Type of staffing supports, Fiscal Intermediary/Financial Management Service Agency(FMS) Home Help dollars, Narrative (text field used for additional information)
- 2. Self-Directed Services: Lists the flexible dollars authorized for services/supports
  Description of Services, Effective Dates, Units Authorized, Rates, and Authorized
  amounts
- 3. Total Supports: Summarizes the Total Supports Dollars

Displays total amount of Personal Care Services (Home Help), Total SD Services Expenses, Total Supports/Gross Expenses (SD Services Expenses – Net Home Help)

4. Signatures –Requires 4 signatures to complete the Budget Worksheet

SD Coordinator (DWIHN Staff) ~ SD Program Admin (DWIHN Staff) CRSP Representative ~ Digital Signature to Be Obtained by (typically the SC) To be Signed by (Legal Rep or Ind)

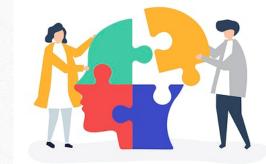

## Budget Worksheet

#### Index 1, Basic Info:

- The dates for the budget are taken form the most current PCP (IPOS) dates unless otherwise indicated
- The type of staffing supports should be indicated by checking at least one of the options (1)
- The Fiscal Intermediary (FMS) is listed here
- Any member receiving hands on assistance to perform personal care (Home Help), the amount would be entered here. CLS services may not supplant services otherwise available to the member.
  - Home Help award/denials/updated letters must be uploaded into MHWIN by the Support Coordinator.
  - This field cannot be left blank.
- The narrative field is left blank unless there is some pertinent information that needs to be shared. (2)

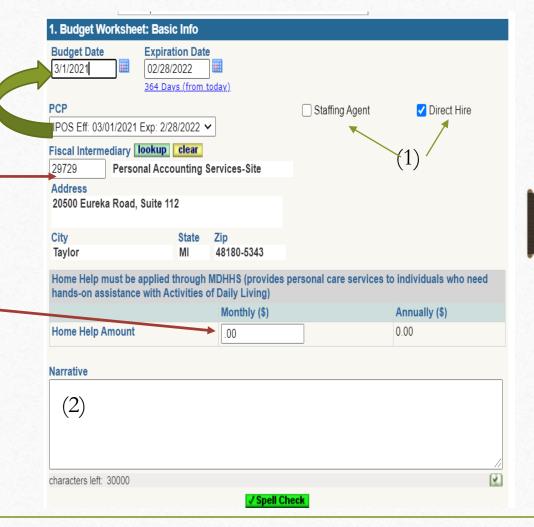

# The Budget Worksheet

Index 2, the SD Services section:

It is imperative to review the authorizations closely for accuracy:

- The Authorized Amounts shown in the budget are pulled from the authorizations approved in the IPOS.
  - The services authorized, the effective dates, units, rates, and authorized costs of the services are a direct reflection of what the CRSP has authorized.
- If the services authorized appear to be incorrect, go back to the authorizations in the IPOS for review and/or correction prior to budget completion.

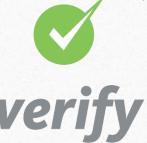

| 2. Budget Worksheet: Self-Directed Services    |                            |                            |       |                      |  |
|------------------------------------------------|----------------------------|----------------------------|-------|----------------------|--|
| Description of Service                         | Effective Dates            | Units Authorized           | Rate  | Authorized<br>Amount |  |
| H2015 Comprehensive Community Support Services | 01/14/2021 -<br>12/31/2021 | 3018 (15 Minutes)          | 4.64  | 14003.52             |  |
| T1005 Respite                                  | 01/01/2021 -<br>12/31/2021 | 1344 (Up to 15<br>Minutes) | 4.07  | 5470.08              |  |
|                                                |                            |                            | Total | 19473.60             |  |

# The Budget Worksheet

- Index 3, Total supports:
  - This summation of the total gross expenses are tied to the services and supports authorized.
  - If there are any errors identified, a follow-up must occur with the SD Coordinator prior to budget completion

| 3. Budget Worksheet: Total Supports  |       |      |
|--------------------------------------|-------|------|
| Personal Care Services               |       |      |
| Net Home Help                        | (=)\$ | 0.00 |
| Self-Directed Services               |       |      |
| Total Self-Directed Services Expense | \$    | 0.00 |
| Total Supports                       |       |      |
| Gross Expenses                       | \$    | 0.00 |

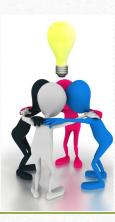

# The Budget Worksheet

## Index 4, Signature page:

- The system will not allow the "required" signers to move forward without signing (approving) the worksheet
- The SD Coordinator must assign:
  - The SD Program Administrator
  - The CRSP representative
  - The person responsible for obtaining the Member/Guardian's signature at the time of signing

#### 4. Budget Worksheet: Signatures

**Electronic Signatures** 

SD Coordinator (DWIHN staff) Signature Required By

85772 Chaundrika Baldwin

SD Program Administrator (DWIHN staff) Signature Required By

Clinically Responsible Service Provider Signature Required By

Digital Signature To Be Obtained By

To Be Signed By

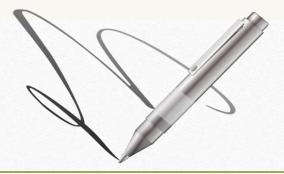

# SIGNING THE BUDGET

Once SD Coordinator has completed the budget and designated the signers, an email notification will be sent to the CRSP Representative. The CRSP has 30 days from the date of the email to sign and obtain the member's or guardian's signatures.

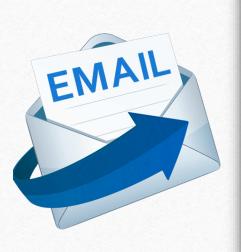

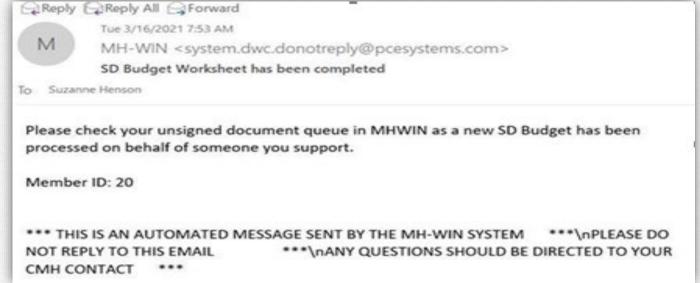

## Signing the Budget....

- The CRSP Representative will sign and allocate the SC responsible for obtaining the individual and/or guardian signature.
- The Electronic signature is completed by using the user's MHWIN password to sign.

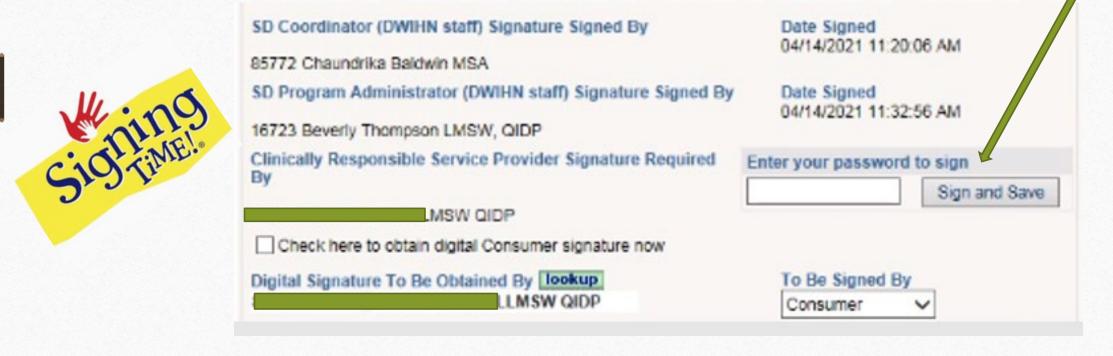

## Signing the Budget....

•Once the CRSP Rep has signed, the budget will remain "parked" until the Consumer/Guardian has signed

- •The SC has 30 days to obtain the individual/guardian signature from the date of the notification to the CRSP representative.
  - •If not obtained within the allocated timeframe, DWHIN will allow another 14 days to comply with the request
    - •Failure to get the signatures within that timeframe, will require further actions to be taken

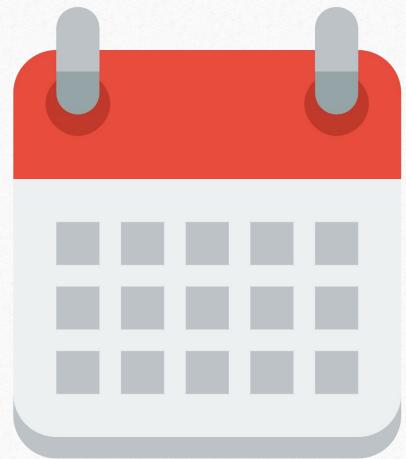

## Signing the Budget....

• The Consumer/Member/Guardian signature can be reflected in 5 ways:

• Digitally ~using a signature pad

- Refused to sign
- Unable to sign
- Obtained Externally (via paper signature)
- Obtained by verbal Consent

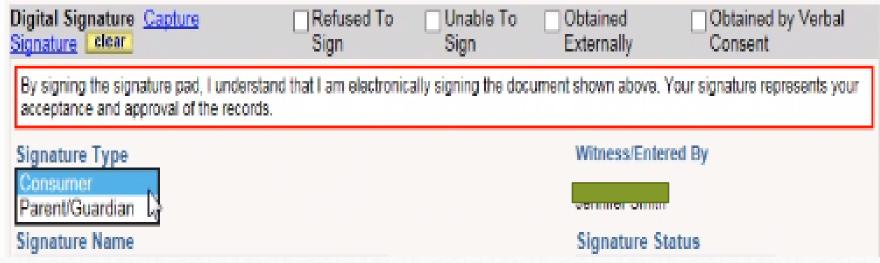

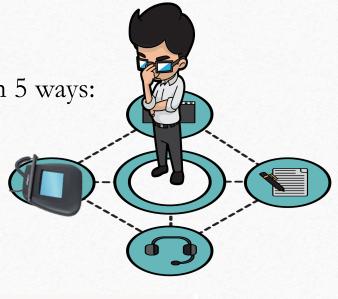

## Signing Digitally

Capturing the Digital Signature option allows the signer to use the screen or signature pad to capture the signature.

- It is saved to the document and uploaded
- Selecting one of the other four options opens dialog boxes that requires completion~ they change depending on the selection
- No matter what option, the signature type (signer) must **ALWAYS** be selected from the drop-down menu

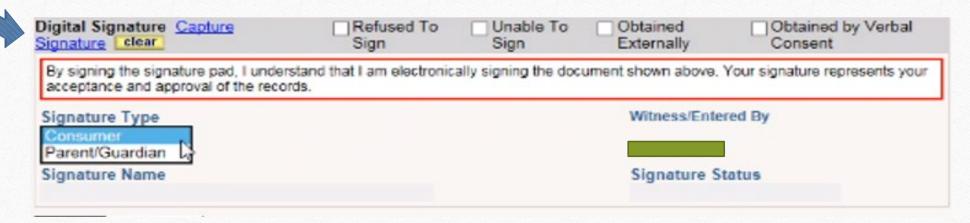

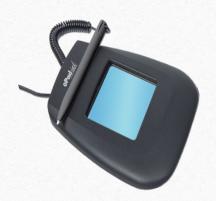

## Refused to Sign and Unable to Sign

Although very rare, there are times these options occur. While the reasons may be numerous.

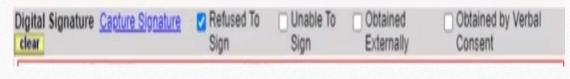

A refusal is ultimately a denial of services. No Budget=No Medicaid funded staffing supports

#### What needs to happen:

The SC will have to convene with the Member/Circle to provide more education, training, and the support needed to develop a budget that

reflects their desired supports

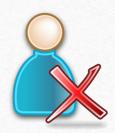

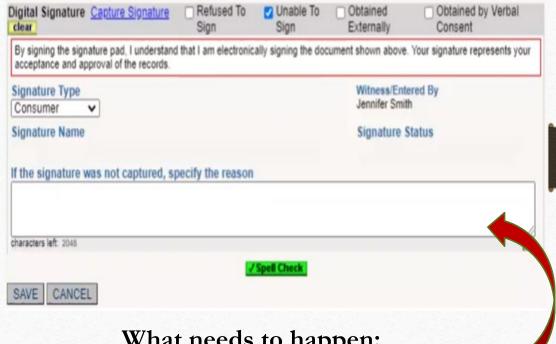

### What needs to happen:

Be sure to document it in the designated area. The same information should be in the IPOS

## **Obtained Externally**

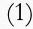

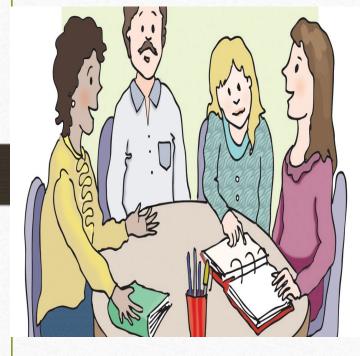

| Digital Signature <u>Capture</u><br>Signature <u>clear</u>                           | Refused To<br>Sign                    | Unable To<br>Sign     | Obtained<br>Externally | Obtained by Verbal<br>Consent  |
|--------------------------------------------------------------------------------------|---------------------------------------|-----------------------|------------------------|--------------------------------|
| By signing the signature pad, I understan<br>acceptance and approval of the records. | d that I am electronica               | ally signing the docu | ument shown above.     | Your signature represents your |
| Signature Type Consumer Parent/Guardian (2)                                          | External Signatu (3) Use Current Date | ure Date              | Witness/Ente           | ered By                        |
| Signature Name                                                                       |                                       |                       | Signature S            | tatus                          |

- 1. Check the appropriate box
- 2. Using the drop-down menu, select the Signer under Signature Type
- 3. You may use the calendar, current date, or type in the date the signature is obtained

Be sure to **SAVE** 

## **Obtained Externally**

- 1. Print off the budget worksheet
- 2. Have the Member/Guardian sign, print, and date in the designated places
- 3. The External document will have to be uploaded into MHWIN once signed

|                                                                                |                  |           | •      |
|--------------------------------------------------------------------------------|------------------|-----------|--------|
| Electronically Signed By:<br>Chaundrika Baldwin MSA                            | 04/29/2021       |           |        |
| SD COORDINATOR (DWHN STAFF) SIGNATURE / CREDENTIAL                             | S DATE           | _         |        |
| Electronically Signed By:<br>Lucinda L. Brown LMSW                             | 04/29/2021       |           | UPLOAD |
| SD PROGRAM ADMINISTRATOR (DWHN STAFF) SIGNATURE /                              | CREDENTIALS DATE | _         |        |
|                                                                                |                  |           |        |
| Electronically Signed By:<br>Jennifer Smith LLMSW QIDP                         | 04/29/2021       | _         |        |
|                                                                                |                  | -         |        |
| Jennifer Smith LLMSW QIDP  CLINICALLY RESPONSIBLE SERVICE PROVIDER SIGNATURE / | CREDENTIALS DATE | _         |        |
| Jennifer Smith LLMSW QIDP                                                      | CREDENTIALS DATE | 4/30/2021 |        |
| Jennifer Smith LLMSW QIDP  CLINICALLY RESPONSIBLE SERVICE PROVIDER SIGNATURE / | CREDENTIALS DATE | 4/30/2021 |        |

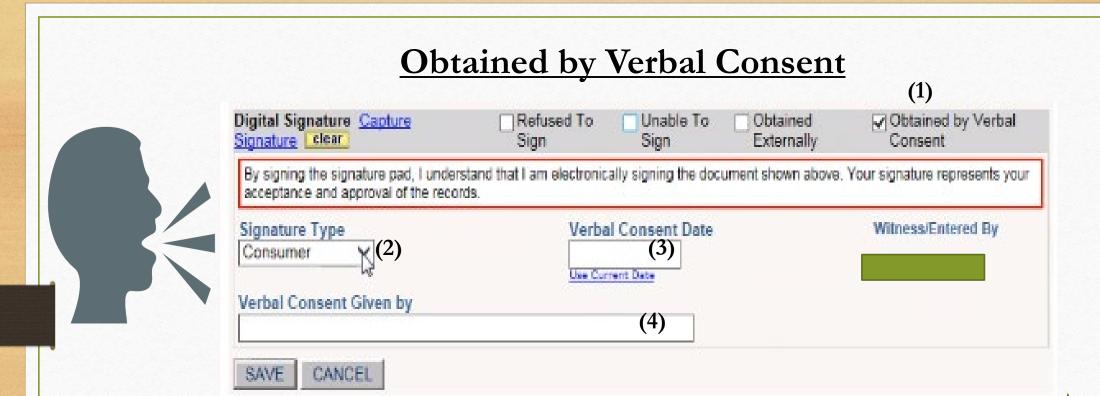

- 1. Check the appropriate box
- 2. Using the drop-down menu, select the Signer under Signature Type
- 3. Type in the Date of Consent
- 4. This choice adds a text box for entering the person's name who gave the consent
- \*\*NOTE: Verbal Consents also require external signatures to be obtained\*\*

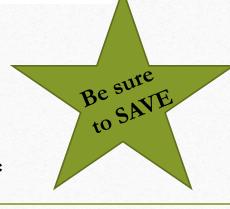

## Obtained 1st Verbally.... then Externally

- 1. Print off the budget worksheet
- 2. Have the Member/Guardian sign, print, and date in the designated places
- 3. The External document will have to be uploaded into MHWIN once signed

|                                                               | -            |            |           |        |
|---------------------------------------------------------------|--------------|------------|-----------|--------|
| Electronically Signed By:<br>Chaundrika Baldwin MSA           |              | 04/29/2021 |           |        |
| IO COORDINATOR (DWHN STAFF) SIGNATURE / CREDENTIAL            | 8            | DATE       |           |        |
| Dectronically Signed By:<br>Lucinda L. Brown LMSW             |              | 04/29/2021 |           | UPLOAD |
| SD PROGRAM ADMINISTRATOR (DWHN STAFF) SIGNATURE / CREDENTIALS |              | DATE       |           |        |
| Electronically Signed By:<br>Jennifer Smith LLMSW QIDP        |              | 04/29/2021 |           |        |
| CLINICALLY RESPONSIBLE SERVICE PROVIDER SIGNATURE /           | CREDENTIALS  | DATE       |           |        |
| John Hancock                                                  | John         | Hancock    | 4/30/2021 |        |
|                                                               |              |            |           |        |
| CONSUMER SIGNATURE                                            | PRINTED NAME |            | DATE      |        |

# Budget's are located in the Consumer Chart section of MHWIN

#### **Demographics/Financial**

View Consumer Information

<u>Change Consumer Information</u>

Address History

Report of Death (DWIHN Version)

Death Report (Historical)

Insurance Policies / Funding Sources

Medicaid Deductible Policies

**HAB Waiver Policies** 

Consumer Budget Worksheets

Print Face Sheet

Depending on how the signature is obtained, the Consumer Chart will reflect the completion of the budget worksheet. **BE SURE** to give the Member/Individual/Guardian a copy

of the completed budget with signatures

| Date       | Budget ID 🏺 | Status                                                                                                    | Add Budget Worksheet                               |
|------------|-------------|----------------------------------------------------------------------------------------------------|----------------------------------------------------|
| 12/14/2020 | 14883032    | SIGNED BY: Chaundrika Baldwin Lucinda Brown OBTAINED EXTERNALLY: Parent/Guardian VERBALLY CONSENTED: Consumer | Change Signed Document View Print Document History |

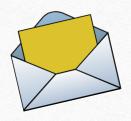

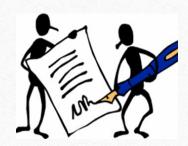

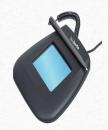

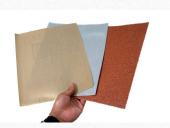

# Summary

- Key Points to remember:
  - The annual budget is FLEXIBLE
  - Make sure all members who Self-Direct services have the SD banner on the top of the Screen
    - If not, please send an email notification to <u>Self-Determination@dwihn.org</u>
  - If there has been changes to the CRSP and it is not reflected on the Budget Worksheet, please contact the DWHIN's Access Center at: Accesscenter@dwihn.org
  - Verify the Amounts, Scopes, and Durations of services when authorizing them as they contribute to the costs of services being provided
  - Ensure the member/individual/Legal Rep receive a copy of the finalized budget worksheet with signatures
  - Questions regarding the budget worksheet should be directed to Self-Determination@dwihn.org
  - Agencies will begin getting Budgets June 1st!

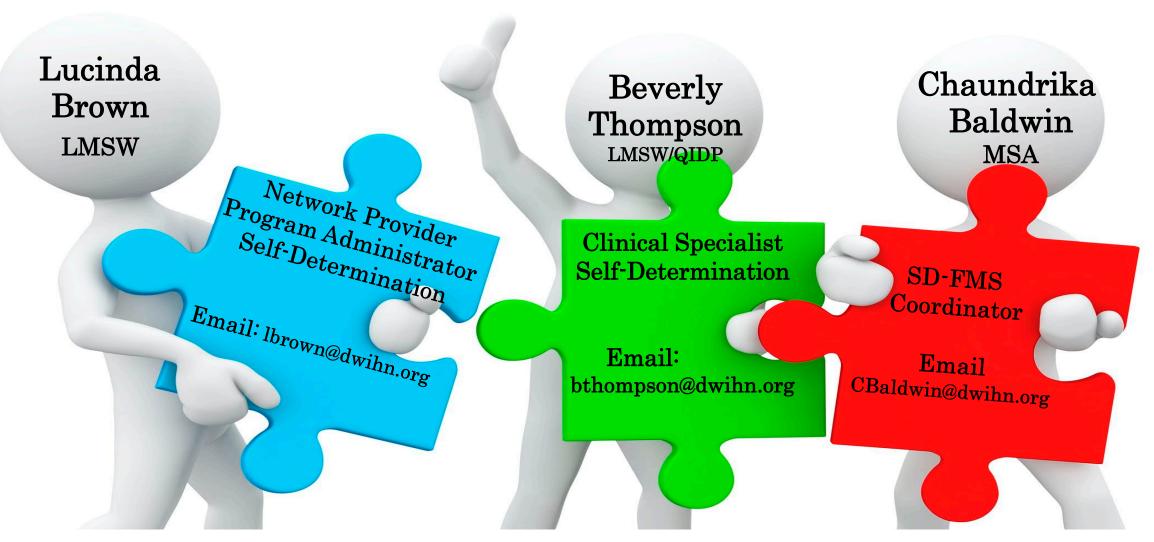

# SELF-DETERMINATION TEAM

Detroit Wayne Integrated Health Network 707 W. Milwaukee Street Detroit, MI 48202-2943

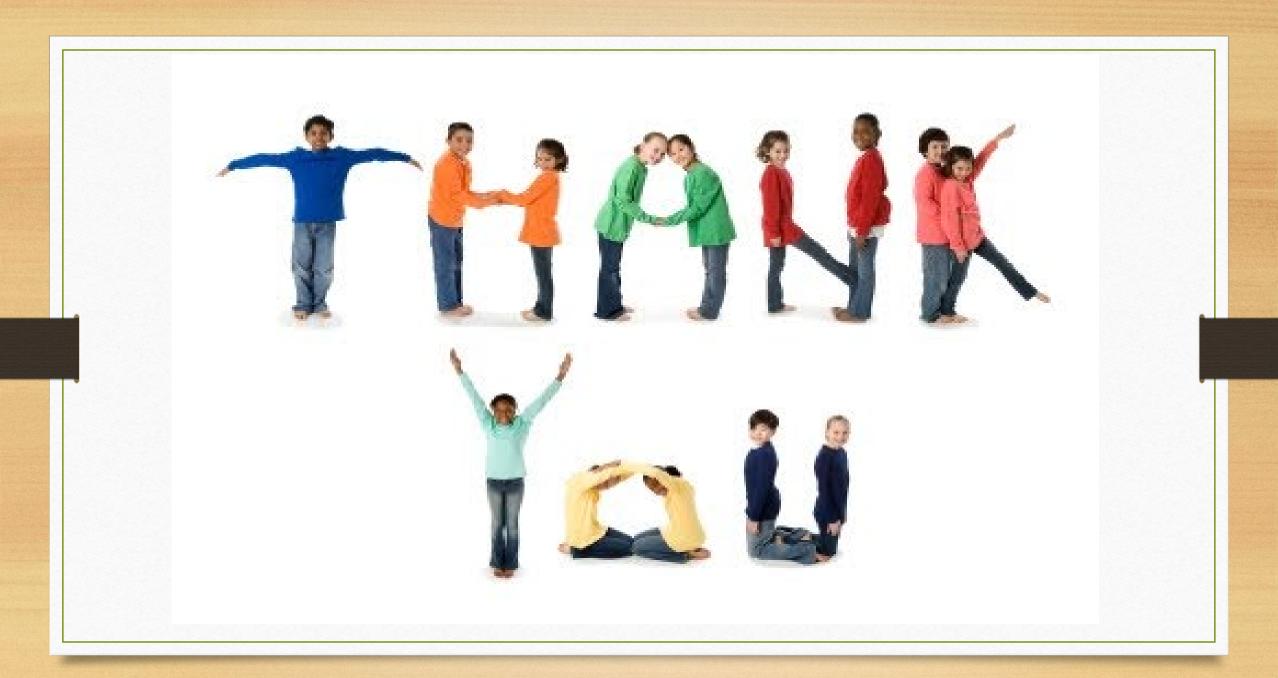